## Setting Up an Animoto for Education Account

## **IT IS VERY IMPORTANT TO FOLLOW THESE DIRECTIONS IN THE CORRECT ORDER! animoto**

**Animoto for Education** 

**Animoto for Education** 

**About You** 

**Newsletter** 

**Unlimited Videos For You and Your Students** 

to use Animate in the closer

http://animoto.com/education/getting\_started

About your Classroom Code

http://biz.animoto.com/education/classcode\_sm.pdf

We value your feedback. Let us know how we did

To learn how to set you and your students up with All-Access via your Classroom Code, go to

To download a printable "How-to Use Your Classroom Code" guide for your students, go to

 $\begin{array}{l} \bf \ast\, In\, must\, be\, redeemed\, before\, April\, 30th\\ \bf \ast\, In\, gives\, you\, and\, your\, students\, 6 months\, of\, All-Acores\\ \bf \ast\, When\, you'd\, like\, a\, new\, Clasaroon\, Code,\, re-apply\, for\, one\, at\, our\, education\, site\\ \end{array}$ \* When your All-Access runs out, re-apply for a Code at our site, and we'll set you up again If you have any other questions or comments, please let us know - we are happy to help

- 1. Go to the web site: http://animoto.com/education Make sure that you are at the Animoto for Education site and NOT the regular Animoto site!
- 2. Click on the word "Apply Now" in blue box
- 3. Complete the application page.

**DISCOVEPV** 

**EDUCATION** 

At this point you are NOT creating an account. You are applying for a special "promo" code that will give you a 6 month all access pass. (Renewable) DO NOT CREATE AN ACCOUNT YET!

Use your school email on this form. EVEN IF YOU HAVE ALREADY USED IT FOR A DIFFERENT ANIMOTO ACCOUNT.

4. You will receive a confirmation e-mail that will include your "Classroom Code". Follow the directions in the e-mail. Click on this link for information on how to set up your account.

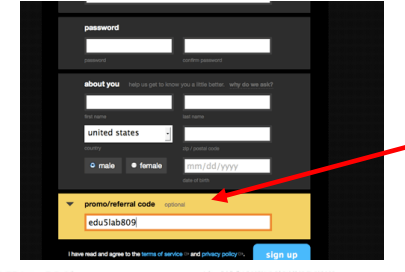

5. Be sure to follow the "Step-by-Step" directions. Be sure to click on "Promo Code" and enter your class code BEFORE you click on "sign up".

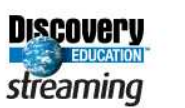

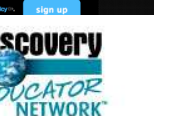

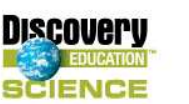

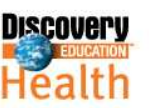

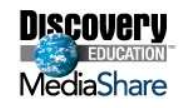

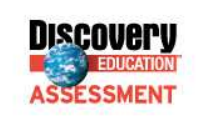

800-323-9084

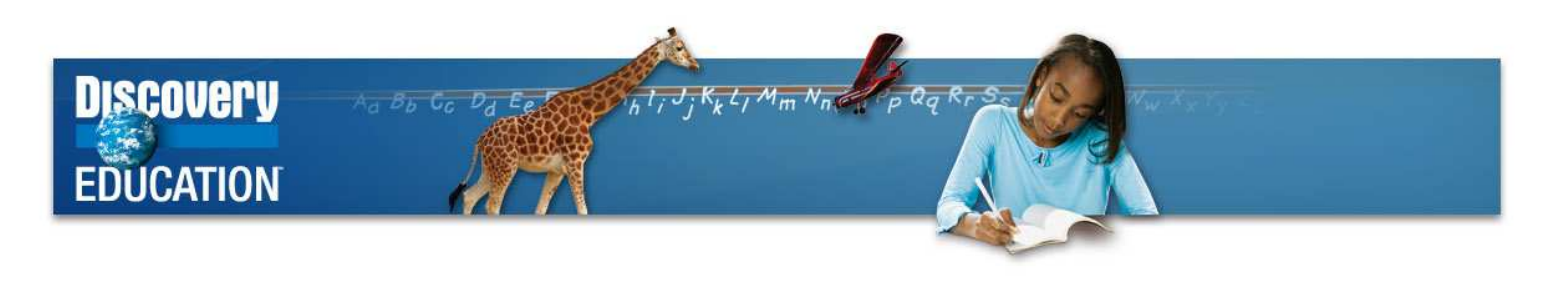

\*Note: If you already had an Animoto account before applying for a classroom code you MAY have to use a different email on this sign up form. That is ok.

Student Accounts:

**Under 13**: Create "dummy" e-mails (see below) for each student and then "sign up" for each student using the "dummy" e-mail and the "Classroom Code"

(once you create the "dummy e-mail" you can give it to the student and they can "sign up" themselves so you don't have to.

**Over 13:** Students can sign up using their own e-mails and the "Classroom Code"

Creating "dummy" e-mails for signing up:

Register an e-mail address at gmail.com. The "dummy" account trick doesn't work with most other e-mail domains.

Once you have that original e-mail address registered at Gmail.com, you can then register for your students who are under the age of 13 at site by entering the following e-mail addresses in the registration form. Please make sure you are registering your students using the Classroom Code Link provided for you. If you don't, then the students won't have All-Access.

Register the following e-mail addresses at Animoto.

*emailaddress+1@gmail.com emailaddress+2@gmail.com emailaddress+3@gmail.com emailaddress+4@gmail.com emailaddress+5@gmail.com*

All activity at our website under these accounts will be sent to your original, derivative e-mail (i.e. emailaddress@gmail.com). This way, you'll be able to give each student a unique Animoto account, while also being able to monitor their account's activity.

Congratulations! You and your students are now ready to create using Animoto!

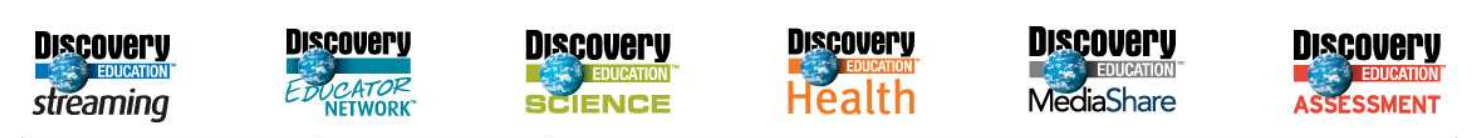